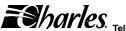

Section 360-386-801

Telecommunications Group Equipment Issue 1 Second Printing. December 2006

# E1 Controller Unit (3603-86) Installation Guide

# **GENERAL DESCRIPTION**

### Document Purpose

This document provides installation information for the for the E1 with SNMP (E1-S). This document covers model number 3603-86.

### **Equipment Function**

The E1-S is part of the 360-80 Intelligent Channel Bank (ICB). It allows direct connections to public E1 networks.

### **Equipment Location/Mounting**

Mount the E1-S in the primary slot of the 360-80. One controller unit must be installed in the primary slot for proper system operation.

### **Performance History**

This unit stores performance history for the last 30 days and over the last 24 hours in 15-minute intervals. This performance history includes bit error rate (BER), errored seconds (ES) and severely errored seconds (SES).

#### Control Interface

This unit is managed through the Network Management Interface (NMI), which controls the provisioning of the unit and obtains status information from the unit. Provisioning and status information is described in the Installation section of this document. For operation of this interface, see the Network Management Interface documentation.

This unit will maintain its default provisioning until that provisioning is altered through the NMI. If this unit's provisioning is changed, it will maintain the new provisioning even if power is lost.

### ©2006 Charles Industries Ltd.

All rights reserved. Printed in United States of America. The availability of features and technical specifications herein subject to change without notice.

# INSPECTION

#### Inspect for Damages

Inspect the equipment thoroughly upon delivery. If the equipment has been damaged in transit, immediately report the extent of damage to the transportation company.

### Equipment Identification

Charles Industries' equipment is identified by a model and issue number imprinted on the front panel or located elsewhere on the equipment. Each time a major engineering design change is made on the equipment, the issue number is advanced by 1 and imprinted on subsequent units manufactured. Therefore, be sure to include both the model number and its issue number when making inquiries about the equipment.

STATIC-SENSITIVE

To prevent electrostatic charges from damaging static-sensitive units:

Use approved static-preventive measures (such as static-conductive wrist straps and static-dissipative mats) at all times whenever touching units outside of their original, shipped, protective packaging.

Do not ship or store units near strong electrostatic, electromagnetic, or magnetic fields.

Always use the original static-protective packaging for shipping or storage.

# INSTALLATION

### Attaching the Rear Panel

The rear panel of the unit should be installed before all units are installed in the shelf, and before wiring begins.

### Installing a New Unit

| Step | Action                                                                                                    |
|------|----------------------------------------------------------------------------------------------------|
| 1.   | If not already installed, install the rear panel,<br>screwing it to the appropriate mounting locations<br>on the shelf using the provided hardware. |
| 2.   | Insert the unit into the shelf, making sure that the<br>unit is aligned with the card guides inside the<br>shelf.                                   |
|      | CAUTION                                                                                                    |
|      | Due to mechanical differences, the E1-S card<br>can only be installed in an Issue 3 or greater<br>ICB shelf.                                        |
| 3.   | Slide the unit fully in to the shelf.                                                                                                    |
|      | CAUTION                                                                                                    |

If there is already a rear panel installed on the shelf, check for interference. The rear panel may need to be removed and replaced with the rear panel shipped w/the new unit.

| Step | Action                                                                                                    |
|------|----------------------------------------------------------------------------------------------------|
| 4.   | Once the unit is fully inserted, tighten the securing screw on the front panel.                                                                         |
| 5.   | The unit will perform a self-test to ensure that it is compatible with the network management software on the system.                                   |
| 6.   | Wire the unit per the wiring section.                                                                                                    |
| 7.   | After the self-test is performed, check the soft-<br>ware provisioning of the card using the craft inter-<br>face on the front of the controller unit . |

### Installing a Replacement Unit

If you are replacing a unit that is already in service, insure that the unit is the same as the unit being replaced.

| Step | Action                                                                          |
|------|---------------------------------------------------------------------------------|
| 1.   | Remove the wiring connectors from the front and rear of the unit.               |
| 2.   | Unscrew the front panel securing screw to re-<br>lease the unit from the shelf. |
| 3.   | Using the card ejector, remove the unit from the shelf.                         |
| 4.   | Follow the procedure for installing a new unit.                                 |

### Wiring the Unit

Use the following steps to wire the unit.

| Step | Action                                                                                                    |
|------|----------------------------------------------------------------------------------------------------|
| 1.   | Connect E1 to the rear panel RJ48 jack (J1). If a coaxial connection is needed, install Balun adaptor 97-001811.                           |
| 2.   | If using the Ethernet network management inter-<br>face on the rear of the unit, connect the system<br>to the other units using J2 and J3. |
| 3.   | If you are using composite clock, remove the<br>connector and wire the signal to the connector<br>CCLK IN.                                 |
| 4.   | Reinstall the connector with the composite clock signal wires.                                                                             |
| 5.   | Power and alarm should already be wired. If not, see the documentation for the ICB shelf.                                                  |

### Front Panel Switch and LED Definitions

The Audible Alarm Cut Off (ACO) switch is a pushbutton used to open the audible alarm contacts from the 360-80 system. This switch will only mask audible indications of present alarm conditions—it will NOT clear the alarm. If a new alarm occurs, the alarm will re-enable.

The Address ID switch on the front panel is a multi-section switch for setting the system address on the system management bus. This switch is used if the system is connected together with other 360-80 systems into a central management control center. This switch allows the control center to 'address' the individual systems. See section on network management for more information.

### Table 1. LED Definitions

| Label | Color  | Status | Indicates that                                                                                                    |
|-------|--------|--------|----------------------------------------------------------------------------------------------------|
| POWER | Green  | ON     | Unit is receiving power.                                                                                                    |
|       |        | OFF    | The unit is not powered.                                                                                                    |
| AR    | Red    | ON     | The unit is detecting a red<br>alarm on the E1 interface<br>caused by a loss of signal<br>(LOS) or a loss of framing<br>(LOF) or out of frame<br>(OOF) condition. |
|       |        | OFF    | Normal operation.                                                                                                    |
| AY    | Yellow | ON     | The unit is receiving a<br>YELLOW alarm condition<br>on the E1. This indicates<br>that a problem is up-<br>stream at some other de-<br>vice or network node.      |
|       |        | OFF    | Normal operation.                                                                                                    |
| TP    | Yellow | ON     | The system is processing<br>the trunk signaling data<br>based on detected alarm<br>conditions.                                                                    |
|       |        | OFF    | Normal operation.                                                                                                    |
| LP    | Green  | ON     | The unit is in loopback.<br>This indication only oc-<br>curs during testing.                                                                                      |
|       |        | OFF    | Normal operation.                                                                                                    |

### OPTIONING

#### Hardware Optioning

| Option                                                       | Туре                    | Choices                                   | Description                                                                                                    |
|--------------------------------------------------------------|-------------------------|-------------------------------------------|----------------------------------------------------------------------------------------------------|
| Compos-<br>ite clock<br>input ter-<br>mination               | 3-pin<br>connec-<br>tor | Termina-<br>tion                          | Place the Berg con-<br>nector between the<br>middle and bottom<br>pins to terminate<br>the composite clock<br>wired to the ICB.<br>Use for a single<br>ICB, or on the last<br>ICB in a daisy-<br>chained series.         |
|                                                              |                         | No ter-<br>mination                       | Place the Berg con-<br>nector between the<br>top and middle pins<br>to remove termina-<br>tion from the com-<br>posite clock input.<br>This is done when<br>the clock will be<br>connected to addi-<br>tional equioment. |
| ICB Ad-<br>dress<br>(ad-<br>dress= 1<br>+ switch<br>setting) |                         | Switch<br>settings<br>00<br>through<br>15 | The default is 00.                                                                                                    |

#### Software Optioning

This unit comes from the factory with default provisioning, which can be changed through Network Management or the craft terminal interface. Each unit has its own provisioning options. The provisioning options are as follows with the default optioning noted:

| Option                       | Choices                                            | Default               |
|------------------------------|----------------------------------------------------|-----------------------|
| E1 Frame format              | Conventional CAS,<br>CRC4-CAS                      | CRC4-<br>CAS          |
| Transmit E1 Timing<br>Source | External, Internal,<br>Looped                      | Internal              |
| Test Generator (per channel) | Tone Test, 1 KHz 0<br>dBm0, None                   | None                  |
| E1 Loopback Selec-<br>tion   | Loopback, Release                                  | Release               |
| CGA Process Mode             | Normal, CM2, CM3                                   | Normal                |
| Remote Control<br>Method     | None, Occupy one<br>channel, facility<br>data link | facility<br>data link |

# ALARMS

This unit provides for alarm contacts for audible and visual alarms. Access to the alarm contacts is provided on the 360-80 shelf. Pressing the audible alarm cut-off (ACO) switch clears the alarm indication for the audible alarm contacts (pressing this switch does not clear the alarm). See the shelf documentation for information on wiring. The unit generates alarm indications based on the configuration of the alarm registers. See section on network management for more information.

# NETWORK MANAGEMENT

### **Default Unit Configurations**

The ICB stores all configuration settings in the E1-S. The E1-S is shipped from the factory with the default settings, which may be changed through the network management interfaces.

#### **Changing Unit Configuration Locally**

The ICB can be configured through the front panel craft terminal (MGMT) jack. See the craft terminal interface documentation for procedures.

### **Network Management**

The 360–80 channel bank can be managed via two different interfaces over the Ethernet connection on the rear of the E1–S card. The Network Management System (NMS) interface is GUI based and requires proprietary software operating on the managing PC. The Network Node Manager (NNM) interface is SNMP based and requires SNMP network manager software operating on the managing PC. See NMS and NNM documentation for more information.

To use either interface from outside the E1 controller's LAN, a "gateway" address must be defined. The gateway address should be the same as the IP address of the LAN's router.

### Front Panel RJ11 Jack

The RJ-11 jack on the front of the unit is the local craft/control port. The default interface is an RS-232 connection that defaults to 9600 baud, 8 bits, 1 stop and no parity. The interface through the control port is VT-100. VT-100 operation on a PC requires VT-100 emulation software. An IP address and IP subnet mask must be configured through the craft interface before the unit will communicate with the NMS/GUI or SNMP. To communicate with SNMP, the SNMP community table must also be configured. See the network management section or the network management interface documentation for more information.

A cable (03-200542-0) is available to connect between the front panel RJ11 jack and a DB-9 connector.

### E1 Jack

The RJ48 connector on the rear of the E1-S is for the primary E1.

#### Rear Panel RJ45 Jack

The J2 RJ45 jack on the rear of the unit is for interfacing to a network management control center using SNMP or proprietary NMS/GUI software over Ethernet.

### Table 2. Front Panel RJ11 Jack Pinouts

|        | Pin # | Use                      | DB9 |
|--------|-------|--------------------------|-----|
|        | 1     | NC                       |     |
| 123456 | 2     | GND                      | 5   |
| Vana – | 3     | RCV (ICB in-<br>put)     | 3   |
|        | 4     | XMIT (ICB<br>output)     | 2   |
|        | 5     | Enable PC<br>(ICB input) | 7   |
|        | 6     | NC                       |     |

Table 3. RJ-48C E1 Jack Pinouts (J1)

|                           | Pin # | Use                  |
|---------------------------|-------|----------------------|
| 12345678                  | 1     | R (RCV from network) |
|                           | 2     | T (RCV from network  |
|                           | 3     | —                    |
| $( \setminus \ \setminus$ | 4     | R1 (XMIT to network) |
|                           | 5     | T1 (XMIT to network) |
|                           | 6     | —                    |
|                           | 7     | —                    |
|                           | 8     | —                    |

### Table 4. RJ45 Ethernet Jack Pinouts (J2)

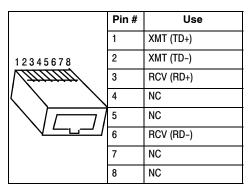

## **TECHNICAL ASSISTANCE**

If technical assistance is required, contact Charles Technical Service Center at:

847-806-8500 800-607-8500 847-806-8556 (FAX)

techserv@charlesindustries.com (e-mail)